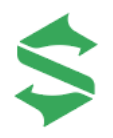

**Смарт–годинник Black Shark GT3**

# **Інструкція з експлуатації**

## **Ознайомлення з продуктом**

Перед використанням цього продукту уважно прочитайте інструкцію.

### **Поворотна кнопка**

Натисніть і утримуйте: Увімкнути / Вимкнути / Перезапустити / SOS. Натисніть: Відкрити список програм / Повернутися до головного екрану (циферблату). Подвійне натискання: зміна стилю меню.

Обертання: зміна циферблатів/прокручування сторінки в списку програм та інтерфейсі.

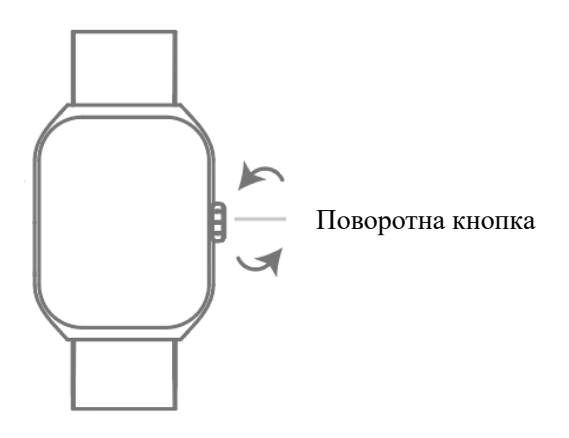

Якщо ви відчуваєте дискомфорт на шкірі під час носіння годинника, негайно зніміть його та зверніться до лікаря.

# **Увімкнення та зарядка**

Увімкнути годинник можна за допомогою зарядки або натисненням і утриманням верхньої кнопки. Вирівняйте область заряджання годинника з передньою частиною бездротового зарядного пристрою та приєднайте їх разом.

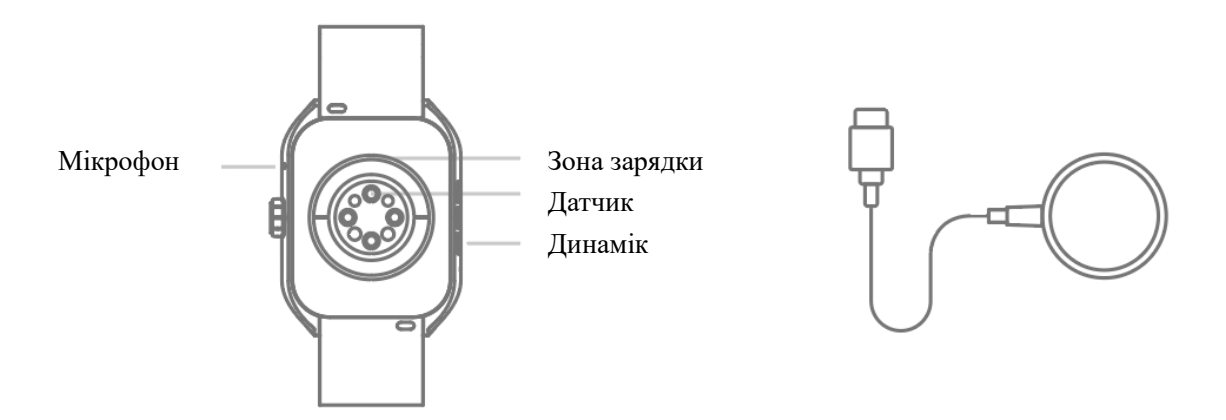

 $\overline{\mathbb{O}}$  Коли годинник відображає попередження про низький заряд батареї, негайно зарядіть його.

# **Завантажте ДОДАТОК**

Для повного використання смарт-годинника скористайтеся одним із наведених нижче методів, щоб завантажити та встановити додаток Shark Wear:

Натисніть і утримуйте кнопку на годиннику, щоб увімкнути його. За допомогою телефону відскануйте QR-код, який відображається на екрані годинника, щоб завантажити та встановити додаток.

Знайдіть Shark Wear у Google Play Store (Android) або App Store (iOS), щоб завантажити та встановити.

Відскануйте QR-код нижче, щоб завантажити та встановити додаток.

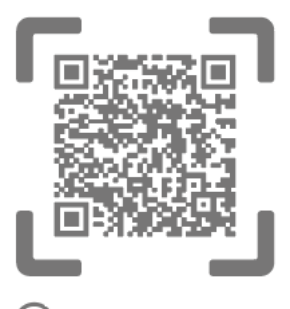

 $\left( \Gamma \right)$  Щоб забезпечити повний досвід обслуговування, додаток запитуватиме доступ до певних дозволів телефону. Радимо натиснути «Дозволити». Якщо не надати ці дозволи, деякі функції можуть працювати некоректно.

## **Створення пари**

Для першого використання телефон і годинник потрібно з'єднати через додаток Shark Wear. Відкрийте додаток, на сторінці «Пристрої» натисніть «Додати пристрій», щоб додати пристрій. Ви можете використовувати функцію сканування програми для сканування QRкоду на екрані годинника або вибору годинника, який потрібно підключити, зі списку пристроїв, а потім дотримуйтесь підказок на годиннику та в додатку, щоб завершити процес з'єднання.

### **Примітки:**

1. Будь ласка, переконайтеся, що на вашому телефоні ввімкнено Bluetooth і він підключений до WLAN або в ньому ввімкнено мобільні дані.

2. Лля першого створення пари вам потрібно натиснути « · » (APP Bluetooth) на голиннику та «Пара» (Call Bluetooth) на телефоні, щоб забезпечити повну функціональність сполучення. 3. Якщо підтвердження сполучення з'являється на годиннику, але не на телефоні, перейдіть до телефону «Налаштування» > «Bluetooth» і вручну виберіть «Black Shark GT3», щоб підключити виклик через Bluetooth.

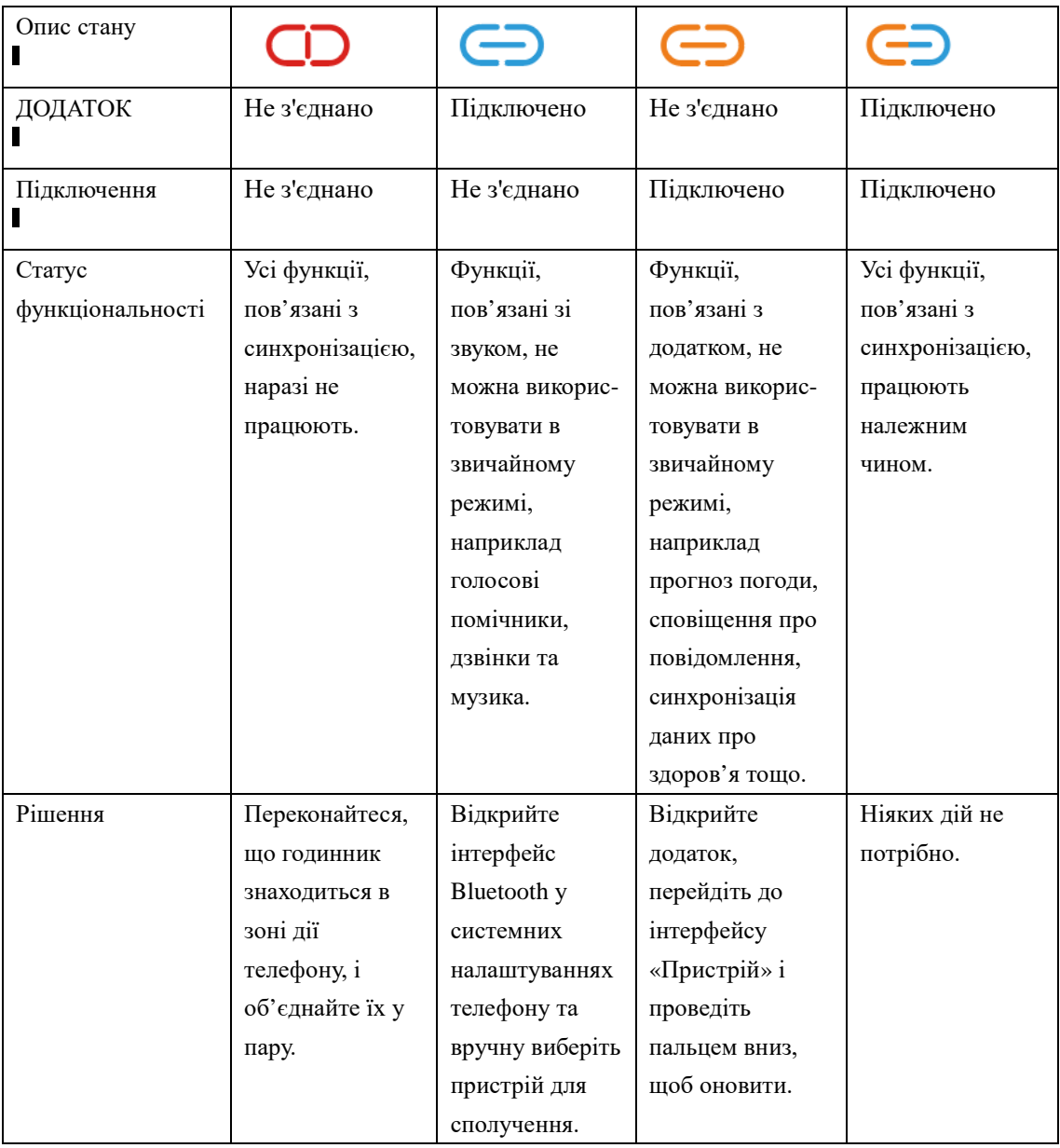

1. Через певні системні механізми Android, Bluetooth може відключитися, коли система завершує роботу фонових програм. Це нормально. Ви можете перейти в додаток, натиснути «Мої» > «Параметри дозволів», щоб увімкнути білий список оптимізації батареї та дозволити роботу у фоновому режимі.

2. Коли годинник знаходиться поза зоною дії телефону, Bluetooth може відключитися. Якщо він не відновить автоматичне підключення, ви можете вручну відкрити додаток, і він відновить підключення.

3. Якщо жоден із наведених вище методів не працює, будь ласка, спробуйте роз'єднати, а потім повторити сполучення.

# **Використання (Жести)**

Проведіть униз по циферблату: відкрийте панель стану.

Проведіть пальцем угору по циферблату: відкрийте сповіщення про повідомлення.

Проведіть пальцем справа наліво по циферблату годинника: переключіть меню функцій.

Проведіть пальцем зліва направо на інших екранах: повернення на попередню сторінку.

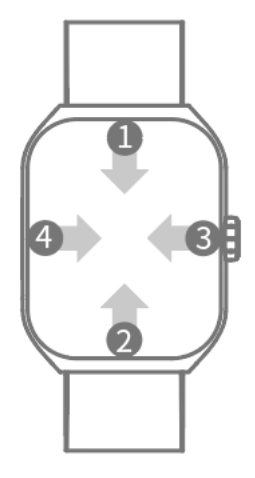

# **Рядок стану**

Щоб відкрити панель стану, проведіть пальцем вниз по циферблату. Рядок стану дозволяє швидко перевірити стан годинника та зробити швидкі налаштування.

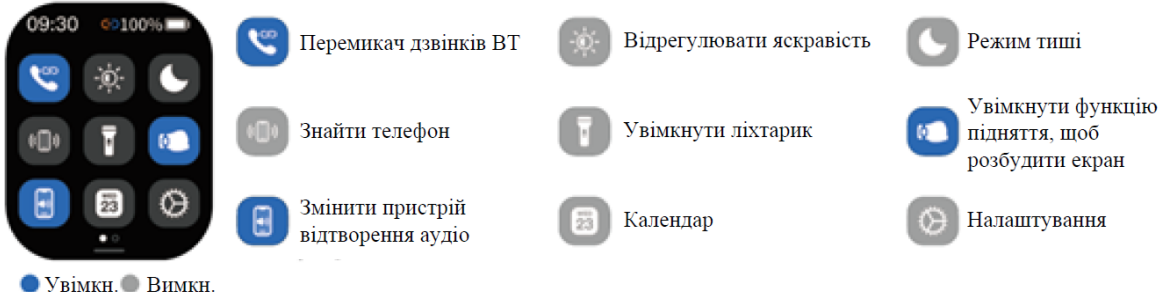

 $\mathbb O_{\rm K}$ оли стан Bluetooth  $\epsilon \subseteq$ , годинник автоматично синхронізуватиме поточну дату та місцеві погодні умови. Коли відображається значок пристрою для відтворення аудіо , звук телефону грає на телефоні; Коли значок є  $\bullet$ , звук телефону відтворюється на годиннику.

## **Скасування пари**

Одночасно годинник можна підключити лише до одного телефону. Щоб підключити годинник до іншого телефону, спочатку потрібно роз'єднати його з попереднім.

Перейдіть на сторінку «Пристрій» у додатку і натисніть «Від'єднати». Потім на телефоні

перейдіть до «Налаштування» > «Bluetooth», знайдіть назву сполученого годинника та натисніть «Роз'єднати». (Для систем iOS натисніть «Забути цей пристрій»), щоб повністю від'єднати годинник.

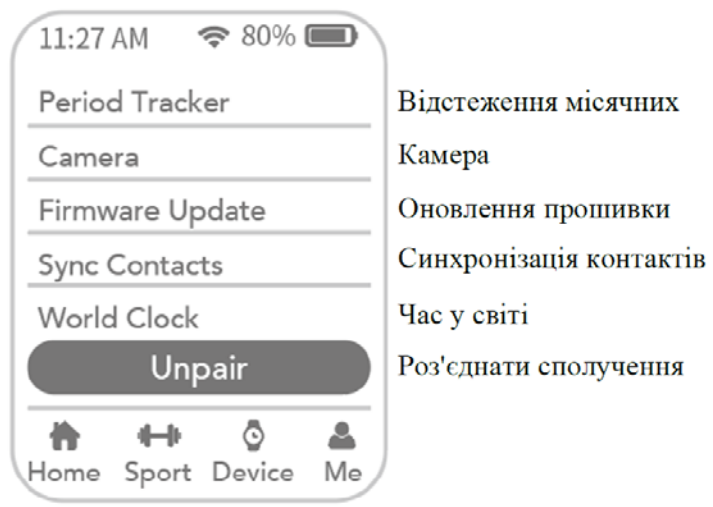

Додому Спорт Пристрій Я

## **Безпека та запобіжні заходи**

1. Носіть годинник приблизно на ширині пальця від зап'ястя. Надто вільне носіння може вплинути на частоту серцевих скорочень і дані про рівень кисню в крові. Вимірюючи частоту серцевих скорочень і вміст кисню в крові на годиннику, тримайте зап'ястя нерухомо під час вимірювання.

2. Годинник пройшов випробування та продемонстрував стійкість до води та пилу за певних умов. Однак це не професійний водонепроникний пристрій. Він підходить для використання під час занять спортом (витримує піт), під час дощу та під час миття рук.

3. Годинник нестійкий до морської води, лугів, хімічних реагентів та інших корозійних рідин. 4. Використовуйте пристрій при температурі від 0°C до +45°C. Робота за межами цього діапазону може призвести до несправності пристрою.

5. Зарядіть пристрій за допомогою зарядного кабелю, що входить у комплект. Використовуючи адаптер живлення для заряджання, використовуйте адаптер із вихідною напругою 5 В і вихідним струмом 1 А, який відповідає необхідним стандартам безпеки. Тримайте адаптер, зарядний кабель і пристрій сухими під час заряджання. Не торкайтеся адаптера та кабелю заряджання мокрими руками та переконайтесь, що вони не піддаються впливу дощу та рідин.

6. Виріб містить незнімну літієву батарею. Не замінюйте акумулятор самостійно, щоб уникнути пошкодження акумулятора або пристрою. Неналежна утилізація батареї може призвести до вибуху.

7. Не розбирайте, не ударяйте, не стискайте та не кидайте пристрій у вогонь, щоб уникнути вибуху. Якщо акумулятор сильно здувся, припиніть його використання.

8. Уникайте тривалого впливу високих температур на пристрій і не розміщуйте його поблизу джерел тепла, таких як сонячне світло, обігрівачі, мікрохвильові печі, печі або водонагрівачі. Перегрів батареї може призвести до вибуху.

9. Пристрій і аксесуари можуть містити дрібні деталі. Тримайте їх у недоступному для дітей місці.

10. Цей пристрій не є медичним приладом. Будь-які дані/інформація, надані продуктом, не повинні використовуватися як основа для діагностики, лікування або профілактики захворювань.

11. Якщо продукт не використовується протягом тривалого часу, повністю зарядіть його, вимкніть і зберігайте в прохолодному та сухому місці. Заряджайте його принаймні раз на 3 місяці.

# **Інформація про Продукт**

### **Параметри**

Назва продукту: Смарт–годинник Black Shark GT3 Модель: BS-GT3 Дисплей: 1,96-дюймовий AMOLED Роздільна здатність: 410×502 пікселів Вхідна потужність: 5 В === 0,5 А Бездротове підключення: Bluetooth 5.3 Діапазон частот: 2400~2483,5МГц. Потужність передачі Bluetooth: ≤20 дБм (EIRP) Ємність акумулятора: високовольтний 250 мАг Робоча температура: 0°C~+45°C Рівень захисту від вологи: IP68

#### **Вміст упаковки**

Смарт-годинник ×1 Зарядний кабель ×1 Інструкція з експлуатації ×1

## **Підтримувані пристрої**

або вище або вище

**Сертифікація** П

## **Гарантія**

**ВLACK SHARK** надасть гарантію на визначений період відповідно до чинного законодавства про захист прав споживача в країні покупки. Електронна адреса: info@blackshark.cc

### **Юридична інформація**

© 2023 Blackshark Technologies (Nanchang) Co., Ltd. Усі права захищено.

Усі ілюстрації в цьому посібнику призначені лише для ознайомлення. Фактичний пристрій може відрізнятися. Якщо між цим посібником і описом на офіційному веб-сайті є будь-які невідповідності, зверніться до опису на офіційному веб-сайті. BLACK SHARK може оновлювати цей посібник без попереднього повідомлення. Зміни будуть включені в нові видання цього посібника.

**Відповідність Технічним регламентам України:** Справжнім Імпортер (вказаний на упаковці) заявляє, що тип радіообладнання (вказаний вище) відповідає Технічному регламенту радіообладнання; повний текст декларації про відповідність доступний на веб[с](http://www.ctrs.com.ua/deklaraciya-sootvetstviy)

й т і з природно-сировинних ресурсів. **Відомості про утилізацію і переробку відходів електричного та електронного обладнання:** з цим виробом не слід поводитися як із побутовим сміттям. Для захисту довкілля і здоров'я людей від шкоди через неконтрольоване видалення відходів утилізуйте пристрій належним чином для можливого подальшого повторного використання

а

а

#### **Гарантійний талон №**

т Щиро вітаємо Вас з приємною покупкою та впевнені, що придбане обладнання задовольнить а усі Ваші побажання.

#### к РОЗДІЛ 1: ГАРАНТІЙНІ ЗОБОВ'ЯЗАННЯ

о Даний гарантійний талон підтверджує якість продукції та надає право на гарантійний ремонт ю та заміну дефектних компонентів. Всі умови гарантії мають дію у межах законодавства про а обладнання не входить до переліку робіт, що виконуються в межах гарантійних зобов'язань. д Компанія залишає за собою право відмовитися від гарантійного ремонту у випадку р недотримання нижчезазначених умов гарантії. Будь ласка, збережіть та пред'явіть е гарантійний талон під час запиту гарантійного обслуговування. захист прав споживачів та регулюються законодавством України. Технічне обслуговування

#### с РОЗДІЛ 2: УМОВИ ГАРАНТІЇ

о Гарантія дійсна за умови наявності правильно заповненого гарантійного талону з ю зазначенням повної назви моделі, серійного номера виробу, дати продажу, гарантійного H з зазначенням ПІБ спеціаліста відповідального за проведення монтажних робіт, заповненого **М**ротоколу пуску та акту готовності обладнання до пусконалагоджувальних робіт. строку, чітких печаток фірми – продавця, а також повної інформації про компанію інсталятора

P Перед використанням даного обладнання рекомендуємо Вам ознайомитися з інструкцією по E експлуатації.

R Гарантія не розповсюджується у випадку, якщо заводське маркування або серійний номер L пошкоджені, нерозбірливі, мають сліди переклеювання або відсутні на обладнані.

I Гарантія не розповсюджується у випадку порушення правил транспортування та зберігання N обладнання.

K Гарантія не розповсюджується у випадку використання обладнання не за призначенням.

" виконання доробок, а також використання деталей, комплектуючих, програмного h забезпечення, витратних матеріалів, засобів для чищення матеріалів не передбачених t нормативними документами. Гарантія не розповсюджується у випадку внесення в конструкцію обладнання змін або

t Гарантія не розповсюджується у випадку пошкодження обладнання споживачем або третьою p

- 
- : /
- /
- w

стороною.

Гарантія не розповсюджується у випадку, якщо несправність обладнання викликана дією непереборних сил (пожежа, удар блискавки, затоплення, природні катаклізми і т.д.).

Гарантія не розповсюджується у випадку, якщо пошкодження обладнання викликане невідповідністю Державним стандартам параметрів живлення, телекомунікаційних, кабельних мереж, ненормованими коливаннями напруги та іншими несправностями ліній електроживлення, що призводить до характерних пошкоджень ланцюгів живлення, компонентів, контактів і компресорів.

Гарантія не розповсюджується, якщо обладнання експлуатується з порушенням умов використання, які вказані в інструкції з експлуатації.

Гарантія не розповсюджується у випадку, якщо є сліди стороннього втручання або була спроба несанкціонованого ремонту обладнання.

Гарантія не розповсюджується у випадку пошкодження обладнання заподіяного попаданням всередину виробу сторонніх предметів, хімічних засобів, рідини, пилу, комах, тощо.

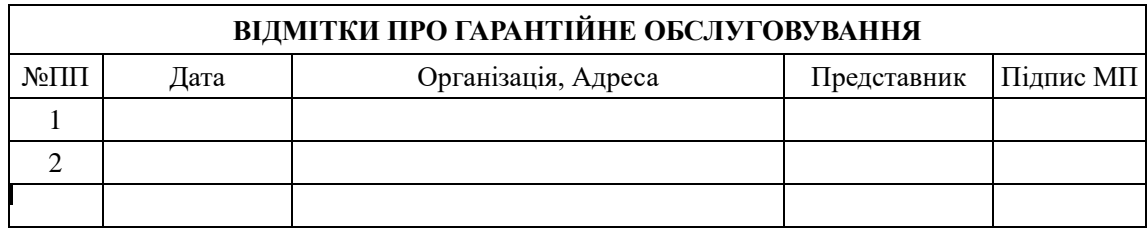

**Виробник:** "БлекШарк Технолоджіс (Наньчан) Ко., Лтд.", Кімната 815-1, 8 поверх, Блок А, Хуаджіан Білдінг, Науковий парк Цінхуа №1, Вулиця Юпіндонг №299, Зона економічного та технологічного розвитку Наньчан, Наньчан, Цзянсі, КНР.

**Імпортер** вказаний на упаковці.

Зроблено в КНР

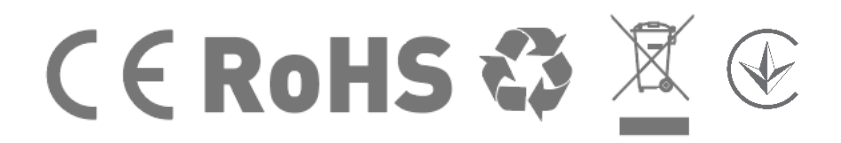